## Como habilitar a Câmera Instantânea

A câmera instantânea é um "atalho" pelos botões de volume que abre rapidamente a câmera do aparelho.

- Para habilitar a Câmera Instantânea no Zenfone, por gentileza realize os seguintes procedimentos a seguir:

- 1. Acesse o menu de aplicativos;
- 2. Toque em "Configurar";

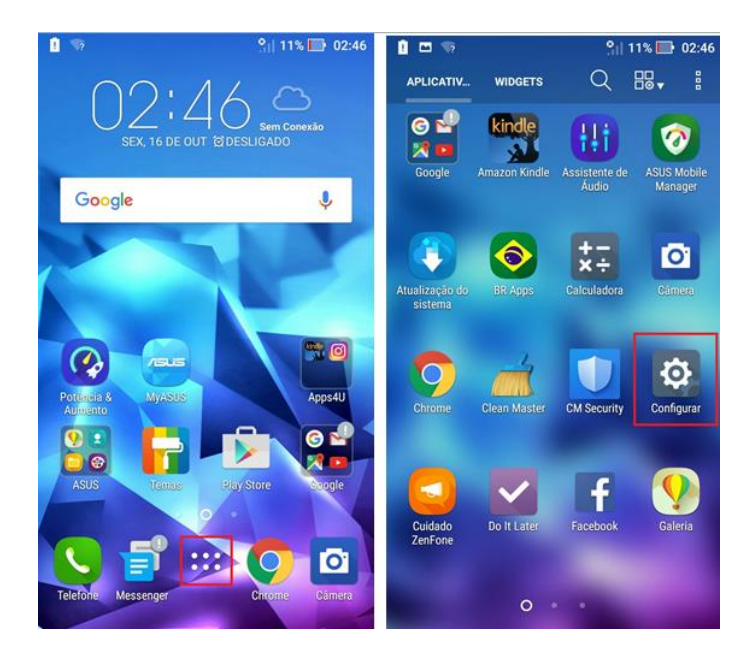

- 1. Procure e acesse a opção "Bloqueio de Tela";
- 2. Habilite a opção "Câmara instantânea";

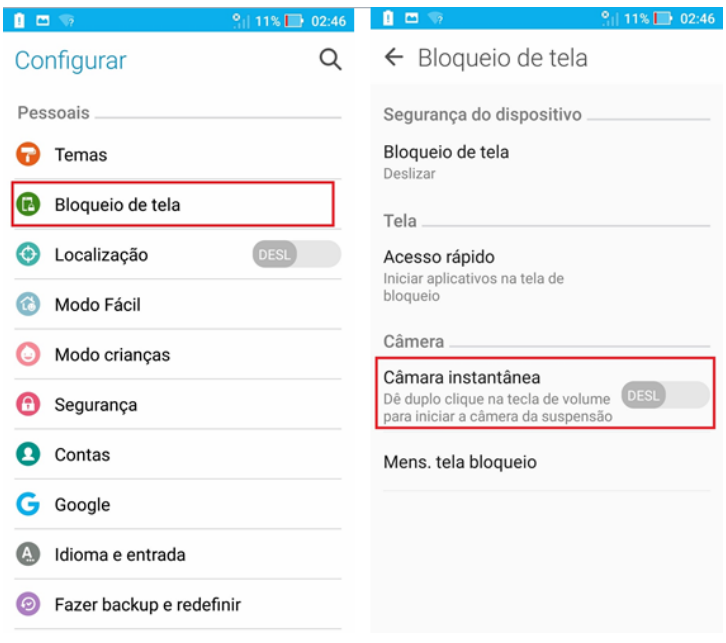

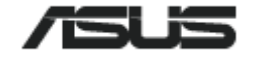

- 1. Depois de ter habilitado a opção "Câmara instantânea";
- 2. Bloqueie o aparelho e pressione duas vezes uns dos botões de volume para abrir a câmera de modo instantâneo;

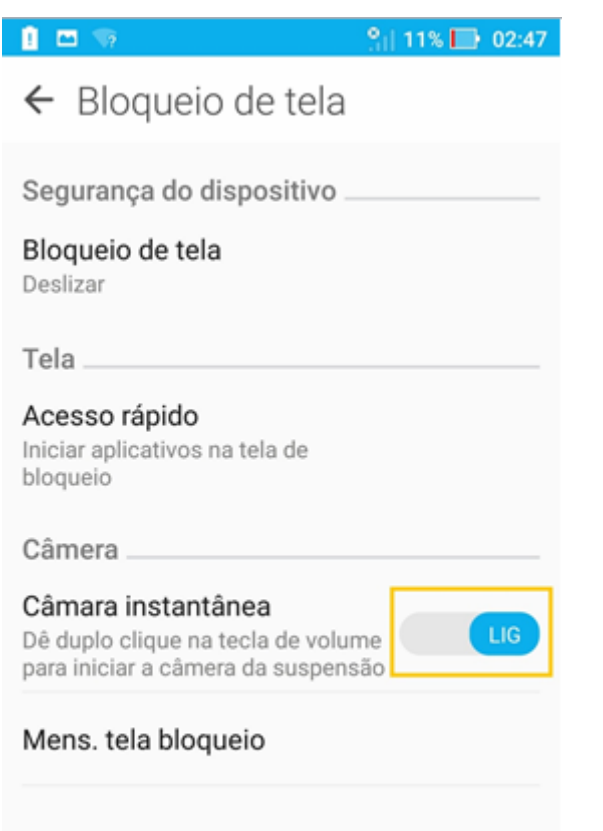

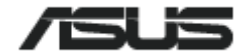